# ul drv - uLan RS-485 Communication Driver

Pavel Pisa ( [pisa@cmp.felk.cvut.cz](mailto:pisa@cmp.felk.cvut.cz) )

2nd December 2002

## Contents

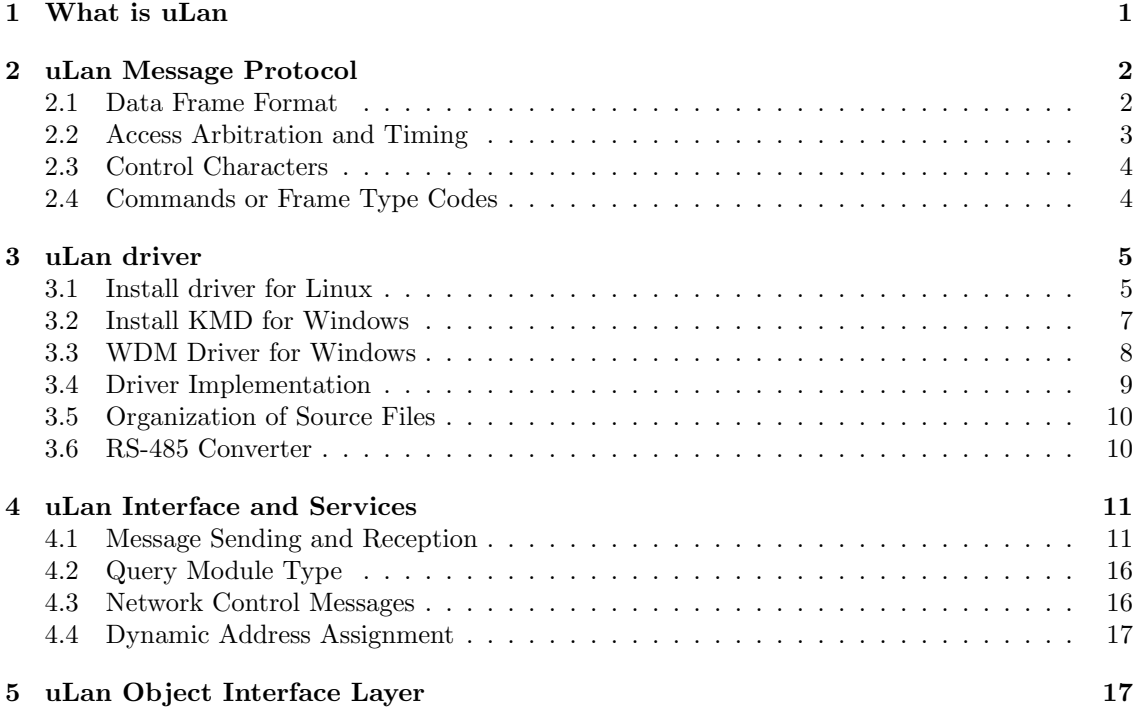

## <span id="page-0-0"></span>1 What is uLan

uLan provides 9-bit message oriented communication protocol, which is transferred over RS-485 link. Characters are transferred same way as for RS-232 asynchronous transfer except parity bit, which is used to distinguish between data characters and protocol control information. A physical layer consists of one twisted pair of leads and RS-485 transceivers.

Use of 9-bit character simplifies transfer of binary data and for intelligent controllers can lower the CPU load, because of the CPU need not to care about data characters send to other node. Producers of most microcontrollers for embedded applications know that and have implemented 9-bit extension in UARTs of most of today's MCUs. There is the list below to mention some of them :

- all Intel 8051 and 8096 based MCUs with UART
- members of Motorola  $683xx$  family ( $68332, 68376, \dots$ )
- Hitachi H8 microcontrollers

Intel has developed a multiprotocol UART i82510, which is very well suited for implementing 9-bit communication interface for PC computers. The second example of the chip, which is well suited for 9-bit communication, is OX16C954-PCI produced by Oxford Semiconductors.

One of the problems of 9-bit communications is missing standardization of message protocol. Drivers and formats of one possible implementation of uLan message protocol are described below.

## <span id="page-1-0"></span>2 uLan Message Protocol

## <span id="page-1-1"></span>2.1 Data Frame Format

The data frame is a basic communication unit of the uLan protocol. The frame has its destination ( node address, general address or not addressed reply start ), source node, frame type or command, end mark and integrity check xor sum. The frame consists of sequence of 9-bit characters. Characters are transferred asynchronously, so every character has one start bit, nine data bits and one stop bit, see fig [1.](#page-1-2) Total transfer time of one character is equal to transfer of 11 bits. Control characters are transferred with bit D8 equal to one. These control characters appears only on begin and end of the data frame.

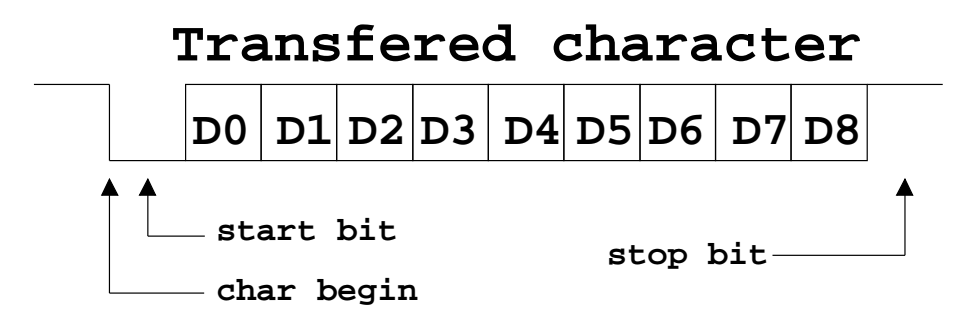

<span id="page-1-2"></span>Figure 1: 9-bit Character Format

The data frame starts with a control character equal to the destination node address (DAdr) or an indication of the reply frame (uL Beg). The receiving of this character wakes up all nodes and every node decides if rest of the frame will be received. The second character in the frame is an address of the source node (SAdr) and next character is command number or message type (Com). These characters and continuing frame data body are transferred with D8 equal to zero. No length information is sent with frame and frame data body can contain from none to maximum data characters defined by maximal admissible blocking time for other nodes. It is recommended, that data length should not exceed 2kB. The end of data body is marked by the frame end control character, which is followed by the integrity check code (xor sum). The check code (xor sum) is counted from all control and data characters of the frame as cumulative xor and addition of one.

The frame end control character selects, what should a node do after receive of the frame. There are four possible values (uL End, uL Arq, uL Prq, uL Aap).

uL End frame should be transferred into the input queue

uL Arq frame should be transferred into an input queue, but the sending node is waiting for the acknowledge about successful receiving of the frame. The frame in acknowledged by sending of the character (uL ACK). In case of xor sum error or other undefined problem negative acknowledge should be sent (uL NAK). Delay equivalent to transfer time of more than three characters is considered by the sender as negative acknowledge or missing node with specified address too. The input queue full condition can be signaled to the sender by "wait please" negative acknowledge (uL WAK). It solves the problem of overloading of the network by repeating attempts to deliver a message to the node, which has no room to

receive messages at the moment. The sender node can wait or process other messages before next attempts. uL Arq cannot be specified for frames with general destination address and reply frames, because of it can lead to parallel sending of uL ACK from more nodes, which leads to line collision.

- uL Prq proceed request marks frame that needs immediate processing after reception. Next activity is fully defined by command of the frame (Com). Numerical values of these command should be greater than 80h. Processing of such frame can lead to sending or receiving of next frame (for example memory read and write commands implied to use next frame for data).
- uL Aap same as uL Prq, but acknowledge should be sent before a start of the frame processing. uL NAK should be sent in case, that the command is unknown to the receiver node.

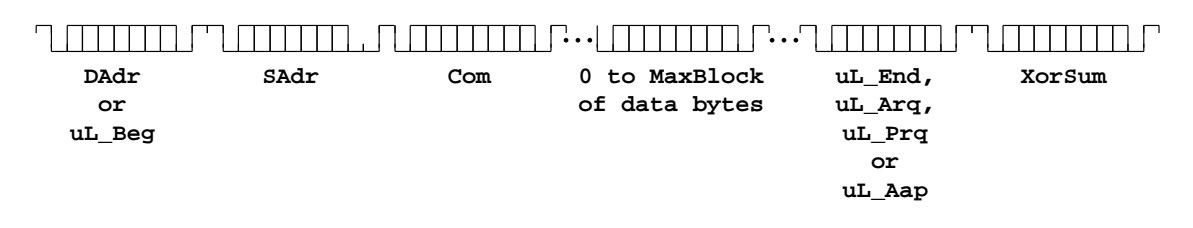

## **Data frame format**

Figure 2: uLan Frame Format

### <span id="page-2-0"></span>2.2 Access Arbitration and Timing

The RS-485 line has no standard instruments to distinguish an access collision. The collision can be found only by receiving of corrupted message with bad xor sum. Because the uLan protocol is relatively slow and it is designed to be used for real-time control, it would be bad to rely on such late collision detect. On the other side, usage of centralized arbiter or token passing behaves badly when some node dies and takes piece of bandwidth. That is why deterministic distributed arbitration scheme has been used.

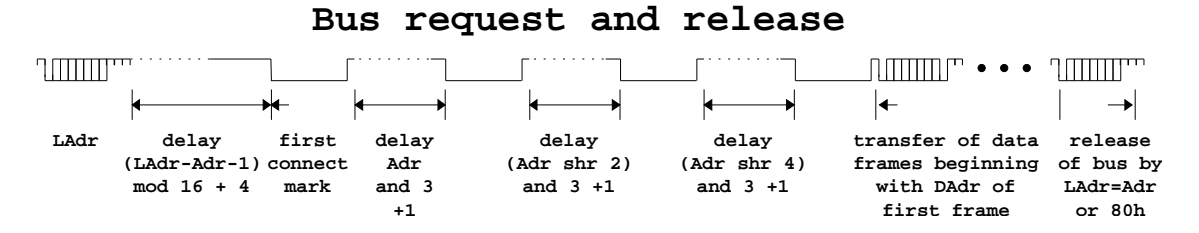

<span id="page-2-1"></span>Figure 3: uLan Access Arbitration

The deterministic arbitration is achieved by timing rules for access sequence. The Sequence consist of sending of break characters (11 bits of zero) with enabled line driver and waiting for specified intervals with disabled line driver and listening for breaks from other nodes. All times are taken as multiples of time for sending one character, so no additional timer is needed. Before start of arbitration sequence the node must wait for 4 to 20 character times of no activity on line. This time is calculated from difference of own address and address of last node owning line. The last owner address with B7 and B8 set is used as line release signal. To revitalize communication in case, that last wining node dies before sending of release signal, silence of more than four characters is taken as indication of such situation. All nodes sets interval 20 character times in such case. If node receives any character in this wait interval, it considers line as busy and must wait for release signal or long silence (die of previous master). This scheme lowers possibility of collision and its second benefit is cyclic priority between 16 masters with waiting messages with no decrease of total bandwidth.

To satisfy fully deterministic arbitration between 64 masters, arbitration sequence continues after first break character by sending another three ones in times fully determined by own address of master. Receiving of any character at time of inter-break delay leads to lost of arbitration. Full timing specification is written in figure [3.](#page-2-1)

### <span id="page-3-0"></span>2.3 Control Characters

Control characters have bit D8 set and are received by all nodes. They delimit frames and controls bus busy state by bit D7. The sending of an address with bit D7 and D8 set means release of the bus. All values of control characters except destination addresses are selected such way, that their mutual Hamming's distance is at least 2.

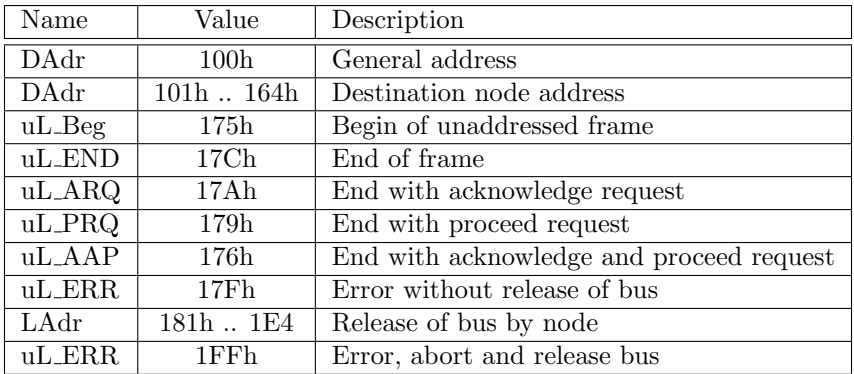

Next table shows characters used for acknowledge. They are not real control characters  $(D8=0)$ , but they are important for protocol too and Hamming's distance is selected to 4.

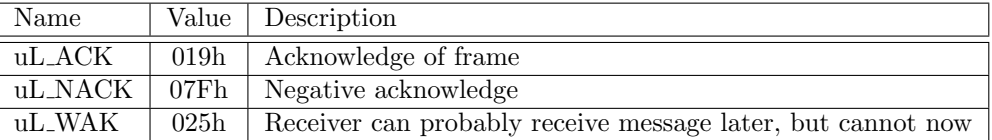

## <span id="page-3-1"></span>2.4 Commands or Frame Type Codes

Next table shows preferred value ranges of command codes for frames with different processing.

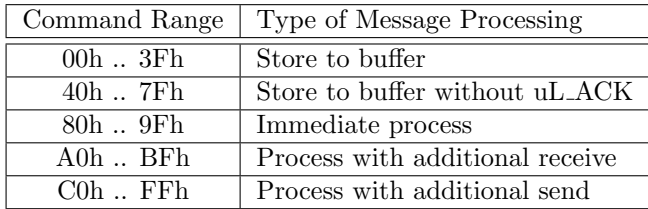

Some of the defined commands are enumerated in the next table. Most of them are designed for target system debugging, and that is why, it is necessary to process these frames immediately after receiving and processing must be done in high priority interrupt services. The second part of table summarizes commands/types used for higher level services.

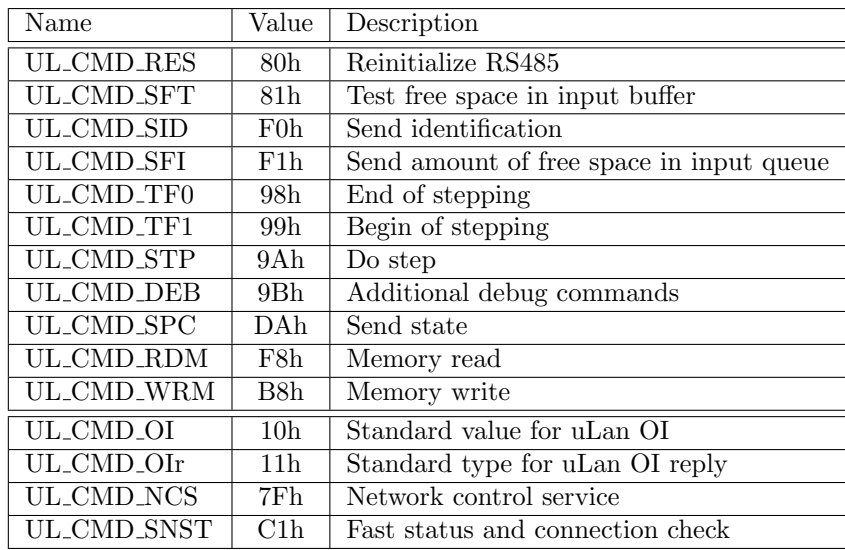

## <span id="page-4-0"></span>3 uLan driver

ul drv is the Linux device driver designed to access the uLan network. Today supported hardware is ISA i82510 RS-485 card or simple active converter dongle for standard PC RS-232 ports. The driver version 0.5.5 adds support for PCI card equipped by OX16C950-PCI controller. This version of driver could be compiled for WindowsNT and Windows 2000 as Kernel Mode Driver.

## <span id="page-4-1"></span>3.1 Install driver for Linux

The "Makefile" is a link to "Makefile-mod" to compile driver with your kernel configuration. "Makefile-mod" expect, that kernel sources are in the "/usr/src/linux" directory and that kernel sources and its configuration are of same version as the current running kernel. The kernel source self reference link "/lib/modules/2.y.z/build" is used for new kernels. Enter next command in the ul drv directory to compile and install the module

make install

The module is installed into "/lib/modules/x.y.z/misc" directory or "/lib/modules /x.y.z-/kernel/drivers/char".

The driver can control up to nine devices, but only check for 0x3e8 port number is default behavior after "insmod ul drv". Because of driver controls same hardware as the Linux serial driver, it is necessary to disable default kernel driver for same port in case of conflict. It can be done for example by

#### setserial /dev/ttyS2 uart none

Port numbers and others parameters can be defined by module parameters. Special character device files must be created to access the driver from programs . Suggested names are

```
mknod /dev/ulan0 c 248 0
mknod /dev/ulan1 c 248 1
ln -sf /dev/ulan0 /dev/ulan
```
"/dev/ulan" is default name for client programs. Major number 248 is in experimental range and will be changed in future. This number is defined in ul hdep.h. If defined as zero, dynamic number is assigned after insmod.

#### ul drv module parameters

- $port = *lop* {, *lop* ...}$  up to nine IO port numbers separated by comas for up to four uLan devices
- $irq = \text{sin} \geq \{1, \text{sin} \geq \ldots\}$  select for every defined device corresponding IRQ number. Value 0 means autoprobe.
- $\text{chip}=\text{}$ ,  $\text{}$  ...} optional specification of used controller chip: auto, 82510, 16450, 16950-pci
- $slot = <$ slot  $spec >$ {,  $<$ slot  $spec > ...$ } optional, used for PnP cards to find baud and my adr from slot type (pci), full slot specification (pci00:0c.0) or slot with device interface number specification (pci00:0c.0.1)

baud=<spd>{,<spd> ...} defines transfer baud-rate for every device, default value is 19200

- my\_adr=<adr>{,<adr> ...} node address of every computer interface as seen from uLan network range is from 1 to 64 default value is 2 for all interfaces
- debug= $\langle$ int> sum of debug flags (FATAL=1, CHIO=2, IRQ=4, MSG=8, FAILS=16, SEQ=32, PORTS=64, FILE=128, FILT=256)

Most of the parameters are optional. The **port** and **baud** are enough for most of ISA or motherboard interfaces. PCI interfaces are matched against parameters in autodetection order. Specification of slot parameter can be used for precision parameters and minor control. Example parameters for the dongle converter plugged to regular COM2 port are below.

setserial /dev/ttyS1 uart none insmod ul drv port=0x2f8 irq=3 baud=9600 my adr=2

Add next lines to "/etc/modules.conf" to enable on-demand module loading

```
alias /dev/ulan* ul drv
alias char-major-248 ul drv
options ul drv port=0x2f8 irq=3 baud=9600 my adr=2
pre-install ul drv setserial /dev/ttyS1 uart none
```
The recent versions of the driver supports Linux device filesystem and creates  $\mathbf{u}$ lan $\langle \mathbf{x} \rangle$  devices after driver initialization. Device creation and permissions are controlled by the "/etc/devfsd.conf" file.

```
LOOKUP ^ulan$ EXECUTE /bin/ln -s ${mntpnt}/ulan0 ${mntpnt}/ulan
LOOKUP ^ulan.* MODLOAD
REGISTER ^ulan[0-9] PERMISSIONS root.users rw-rw----
```
The first line creates conventional link "/dev/ulan" to default interface. Next line enables module autoloading and last changes permission to enable access to ordinal users.

### <span id="page-6-0"></span>3.2 Install KMD for Windows

uLan driver can be compiled as  $\text{WindowsNT}/2000$  Kernel Mode Driver. Aspects of this version of driver are described in this paragraph. New WMD PnP version of driver (Windows2000/98) solves some present limitations of KMD version. Manual installation of current KMD version consists of next steps :

- driver "ul drv.sys" file must be copied to system driver directory "%WINNT%/system32- /drivers"
- branch "ul drv" in "HKEY LOCAL MACHINE\SYSTEM\CurrentControlSet\Services" should be added
- next keys in "ul drv" branch are responsible for driver automatic of start
	- "Type"=dword:00000001
	- "Start"=dword:00000002
	- "ErrorControl"=dword:00000001
	- "DisplayName"="UL DRV"
	- "Group"="port"
	- "Tag"=dword:00000001
- driver needs to know port address and interrupt line of the ISA card or serial port, this information is stored in the "ul drv/Parameters" registry branch. Next base port address and interrupt line apply for default jumpers setting of ISA 82C510 card.
	- "Port Address"=dword:000003e8
	- "IRQ Line"=dword:00000005
- OX16C954 PCI cards are autodetected by the driver when PCI support is enabled in "ul drv\Parameters"
	- "ScanforPCI"=dword:00000001
- next keys in the "ul drv\Parameters" registry branch selects communication and internal driver parameters
	- "Baud Rate"=dword:00004b00
	- "Buffer Size"=dword:00004000
	- "My Addr"=dword:00000002
	- "Debug"=dword:00000019

Driver is automatically started after reboot. Driver can be started and stopped from the Device control dialog in WindowsNT environment. The Device Manager started from My\_Computer  $\triangleright$ Properties > Hardware For Windows2000 could be used. View  $\triangleright$  Show Hidden Devices must be checked and branch Non PnP drivers must be opened to view ul drv in list of drivers .

There are some limitations of current KMD ul drv driver version. Driver does not recognize and support more than one **uLan** interface. Main source of this limitation is the use of simple registry "Parameters" branch, conflicts with Windows internal RS-232 serial driver and motherboard PnP management for serial ports with plugged dongle RS-485 adapter.

Next steps should be done in case of problems :

• check of correct registry parameters

- "ul drv\enum" branch, "InitStartFailed" and "ImagePath" keys could be deleted
- presence of "ul drv.sys" in "%WINNT%/system32/drivers" should be checked
- reboot computer

## <span id="page-7-0"></span>3.3 WDM Driver for Windows

The WDM driver is designed for **Windows2000** and **Windows98** operating systems. It implements PnP functions. Present version of the driver does not support power management functions. The binary image of WDM version of the driver has been renamed to "ul\_wdm.sys" to distinguish it from WindowsNT KMD version ("ul\_drv.sys"). Driver can be assigned to one or more PnP standard serial port with RS-485 converter or OX16C954 based PCI cards from device property page of device manager. Next steps could be used to select uLan driver for COM2 serial port.

- prepare driver image ("ul wdm.sys") and installation informations ("ul wdm.inf") in some directory. Copy "ul\_wdm.sys" and "ul\_wdm98.inf" files to floppy drive in the case of Windows98.
- inspect, that RS-485 converter is plugged to COM2 socket
- open My\_Computer  $\triangleright$  Properties  $\triangleright$  Hardware  $\triangleright$  Device Manager
- open branch Ports (COM and LPT) and select Serial Port (COM2)  $\triangleright$  Properties
- select Driver  $\triangleright$  Actualization, Installation guide dialog opens
- select Next, then Find optimal driver and Next
- check Look for alternative location and reply right directory where prepared files are located
- check Install one from alternative drivers on next dialog to enable alternative drivers selection dialog and select Next
- choose desired driver, select line with "- uLan  $xxxx$ " extension to install uLan driver. Same dialog is used to return back to RS-232 driver, when Communication Port (Microsoft) is chosen
- Press Next, driver is started at this point and guide is closed after press to Finish

The COM2 port is then moved to class unknown, when port is assigned to uLan driver. **uLan** communication is possible immediately after port assignment for Windows2000 device manager (Windows98 requires reboot). When all applications using uLan are stopped, the port can be disabled or assigned back to standard RS-232 driver (again RS-232 can be used immediately in Windows2000 environment). Next Registry branch is responsible for the COM2 port driver assignment

```
[HKEY LOCAL MACHINE\SYSTEM\CurrentControlSet\Enum\ACPI\PNP0501\2]
```
The key "Service"="ul wdm" is responsible for driver assignment. The subbranch "Device Parameters" stores device specific parameters. Next parameters are recognized by actual version of driver with shown predefined values

- "uLanBaudrate"=dword:00004b00 communication speed, default 19200 Bd
- "uLanMyAddress"=dword:00000002 uLan address of PC computer on uLan network

Instalation of **uLan WDM** driver for **ISA** card or **PCI** card is different in case, that device is not recognized automatically by  $\text{PnP}$  manager. In such case Add/Remove Hardware vizard must be used for class Unknown and driver **INF** file location must be specified in **INF** file search dialog.

Registry layout is different and not such clear in case of Windows98. The first branch for ports added throught Add Hardware vizard is

[HKEY LOCAL MACHINE\Enum\Root\Unknown\0000]

When PnP COM2 port is used, brach is

[HKEY LOCAL MACHINE\Enum\ACPI\\*PNP0501\00000002]

Above described **uLan** driver parameters are stored in this branch as well, but driver image name and load specification is stored in class branches selected by the "Driver" key. Usual storage is

[HKEY LOCAL MACHINE\System\CurrentControlSet\Services\Class\Ports\0001]

Next keys in that branch are critical for **uLan** driver loading

"DevLoader"="\*ntkern" "NTMPDriver"="ul wdm.sys"

Windows98 are not real operating system and support was added on user request. Use uLan driver for Windows98 system on your own risk and do not expect any usable real or particular help.

### <span id="page-8-0"></span>3.4 Driver Implementation

The driver is implemented as relatively independent layers and subsystems. Messages are prepared and received in the driver dedicated memory. This memory is divided into blocks with uniform size with atomic allocation routines. When message is being stored into blocks, head of message with couple of data bytes is stored in the first allocated memory block. If all data cannot be stored in the first block, next blocks are allocated and linked together. The message heads are linked in bidirectional linked lists of messages prepared for sending, processed messages and messages prepared for client notification. These lists or queues are main mechanism for transferring of messages between subsystems.

Link protocol is programmed as finite state automata with state stack, which state routines are executed by interrupt handler. State routine can return positive integer information, negative error notification or zero, which leads to wait for next interrupt. Information or error is used as input parameter when state routine is called. When the state routine wants initiate transfer to another state routine it changes pointer to the actual state routine. If previous state routine returns nonzero value new routine is called immediately, in other case next interrupt invokes new state routine. There is stack of callers of actual state routines which enables to constructs automata subsystems, which can be used in more places in main automata loop. Main purpose of this automata is to send or process messages coming in list of messages prepared for sending and if specified, move these messages onto list of messages prepared for client notification. Received messages are put onto this list too. Subsystem is supervised by timeout handler, which can revitalize communication in case of die of other node. The interrupt and timeout handlers are fully SMP reentrant.

The automata subsystem uses pointers to chip driver routines for hardware port manipulation. This is only part dependent on used chip, today 82510, 16450 and OX16C950PCI. These routines can send and receive 9 bit character, connect to RS-485 line by the arbitration sequence, wait for specified time for character and initialize and close port.

File operation subsystem makes interface between OS kernel VFS and client message queues. It enables to prepare single or multi-frame messages and stores notifications of received or processed messages in clients' private state structures. This part is heavily operating system dependent.

### <span id="page-9-0"></span>3.5 Organization of Source Files

Source tree contains directory containing driver kernel source files ("ul\_drv"), directory with userspace library hiding system dependent kernel driver access routines ("ul drv") and some example utilities ("ul drv").

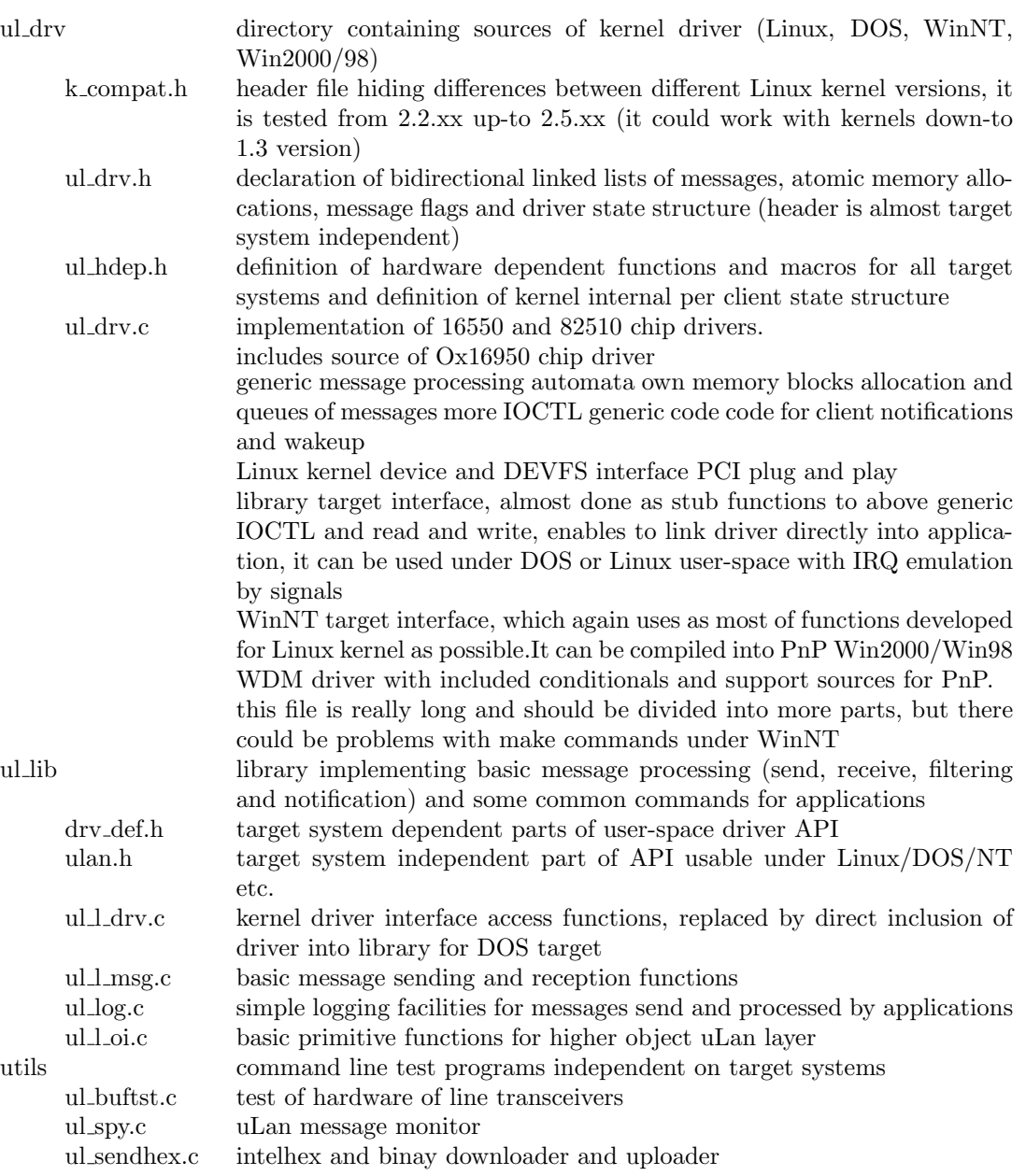

## <span id="page-9-1"></span>3.6 RS-485 Converter

In figure [4](#page-10-2) is shown schematic diagram of simple RS-232 to RS-485 dongle converter. This converter is powered directly from ±12V signals of regular RS-232 port. RTS signal is used for enabling of line driver. CTS signal is used for direct line logic level reading. Interconnection of TxD and DSR enables timing by sending of zero characters when output driver is disabled. Then modem status interrupt can serve as transmit machine empty interrupt, which is not natively implemented in PC COM hardware.

The converter without external power supply is not well suited for large networks with long

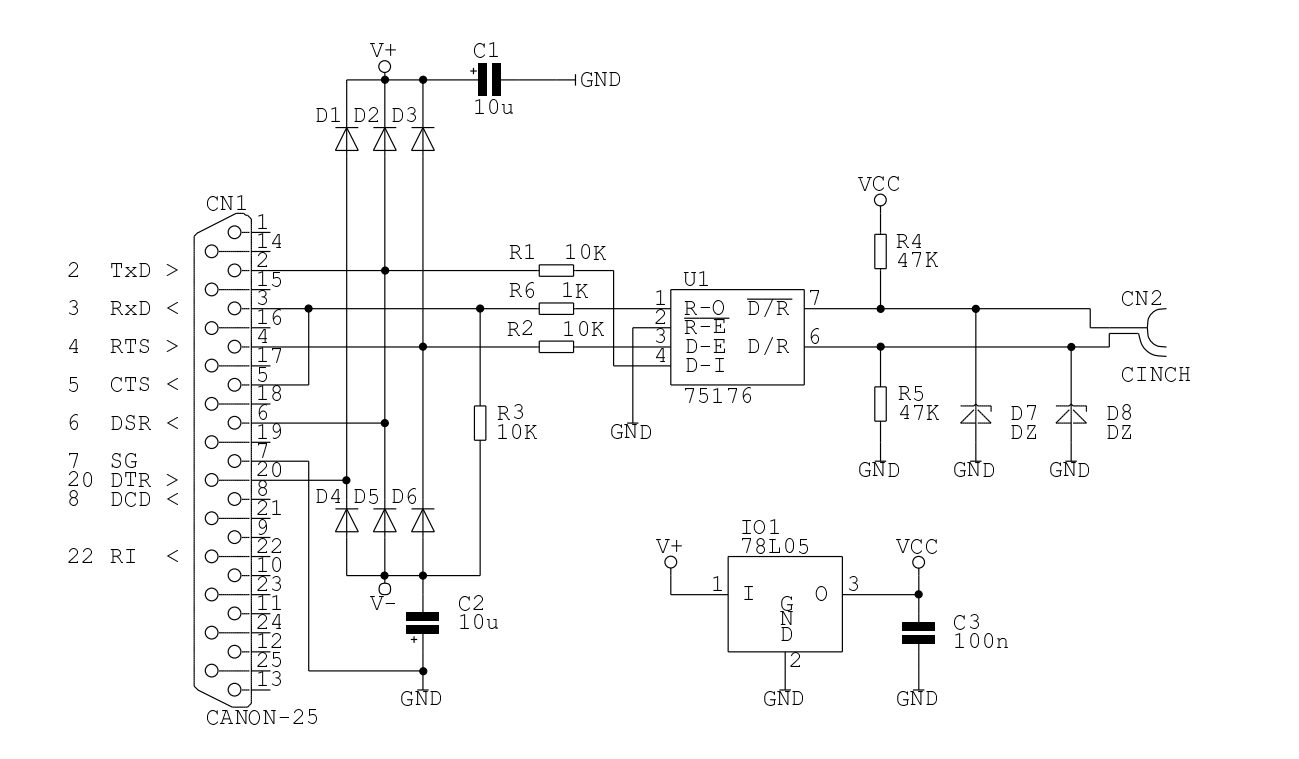

<span id="page-10-2"></span>Figure 4: RS-485 Dongle Converter

cables. But it is elegant solution for networks of up to 10 nodes. The custom ISA card with 82510 is available for large networks. PCI industrial cards with OX16C954 are solution for proffesional high demanding environment.

## <span id="page-10-0"></span>4 uLan Interface and Services

## <span id="page-10-1"></span>4.1 Message Sending and Reception

Every uLan interface (hardware port) is seen as one special character file under **Linux** operating system or system device under WindowsNT. All client program operations are accessible through standard open, close, read, write, ioctl and select system calls. The ioctl calls are used for preparation and sending of new messages and for selecting, which external messages will be received by associated file handle. The **ul** msginfo structure is used for all message and frame oriented ioctls.

```
typedef struct ul msginfo {
      int dadr; /* destination address */
      int sadr; /* source address */int cmd; /* command/frame type */
      int flg; /* message flags */
      int len; /* length of frame */
      unsigned stamp; /* unique message number */} ul msginfo;
```
Next table describes flg field of ul msginfo, which requests and reflects state of processing of message or its frames by the driver.

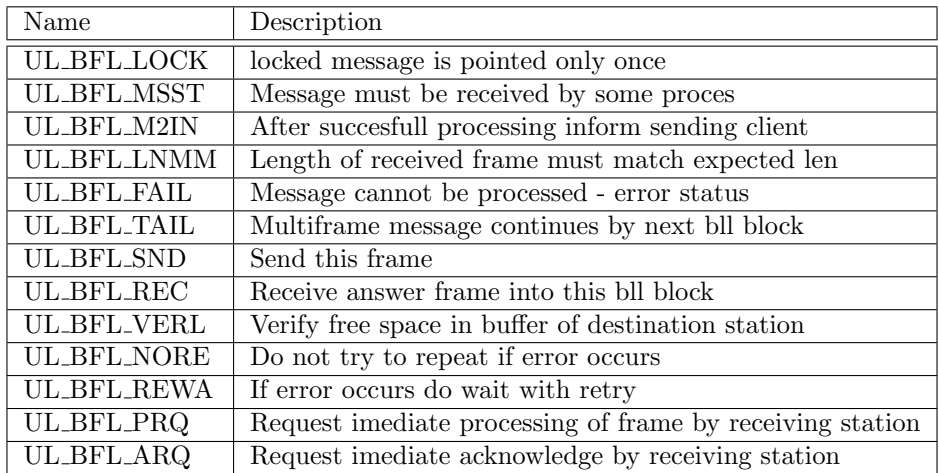

A client state description structure is build by the driver and connected to the kernel file description after open system call. Client state is used for preparation and reception of messages and stores list of message filters for reception. Client applications manipulates with their respective state through ioctl system calls. The client uses standard read and write system calls for incremental reading of received message frame or filling newly created message frame. Next ioctls are defined.

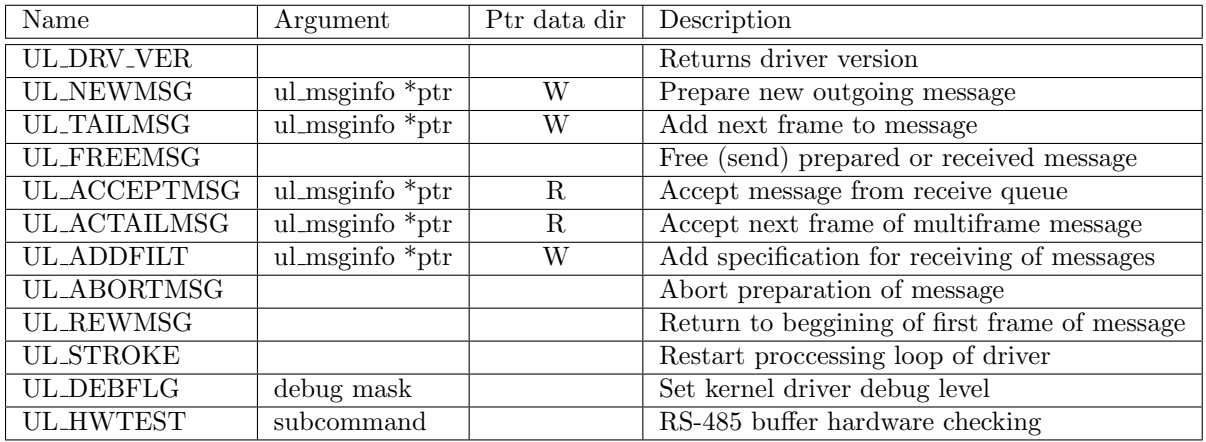

#### Opening and closing uLan file handle

The file descriptor (handle) is obtained from open system call with correct device name parameter. The conventional name for first interface is "/dev/ulan" for Linux and "\\.\UL\_DRV" for WindowsNT based systems.

```
int ul_fd;
ul_fd=open(ul_dev_name, O_RDWR, S_IWRITE | S_IREAD);
if(ul_fdc){ perror("print nodes : uLan open failed");
  return -1;
};
```

```
/* uLan communication through ul_fd possible */
```
 $close(ul_fd)$ ;

#### Sending of message or command

New message must be created with module destination address, command type and flags. Data write is optional. Message is send into output queue for transmission after client UL FREEMSG ioctl. This ioctl returns message unique identifier to the sender of message and for messages with UL BFL M2IN flag prepares single shot filter which serves for client transmission result notification.

```
int send command(int ul fd,int dadr,int cmd,int flg,void *buf,int len)
{ int ret;
  ul msginfo msginfo;
  memset(&msginfo,0,sizeof(msginfo));
  msginfo.dadr=dadr;
  msginfo.cmd=cmd;
  msginfo.flg=UL BFL M2IN|flg;
  ret=ioctl(ul fd,UL NEWMSG,&msginfo);
  if(ret<0) return ret;
  if(len)if(write(ul_fd,buf,len)!=len)
  \{ ioctl(ul_fd, UL_ABORTMSG);
    return -1;
  };
  return ioctl(ul_fd, UL_FREEMSG);
};
```
Well written Linux application takes minimum processor time. Application should call select with list of monitored file descriptors after processing of all available events and data. Code with only one such descriptor for uLan driver is presented here.

```
int ul_fd_wait(int ul_fd, int wait_sec)
{
  int ret;
  struct timeval timeout;
  fd_set set;
 FD ZERO (&set);
  FD_SET (ul_fd, &set);
  timeout.tv\_sec = wait\_sec;timeout.tv_usec = 0;
  while ((ret=select(FD SETSIZE,&set, NULL, NULL,&timeout))==-1
          &&errno==-EINTR);
  return ret;
}
```
Next example sends command and waits for result of transmission processing. Wait loop is added for case that client has added more message filters before command send or sends some commands without waiting for results. I such case received or processed messages reported before last send command are ignored. Bigger applications should wait for received or processed messages in main event loop and report received or processed messages as events to other objects of application.

```
int send command wait(int ul fd,int dadr,int cmd,int flg,void *buf,int len)
{ int stamp;
  int ret;
```

```
ul msginfo msginfo;
  stamp=send_command(ul_fd,dadr,cmd,flg,buf,len);
  if(stamp<0) return stamp;
  while(1)
  \{ ret=ul_fd_wait(ul_fd,10);
    if(ret<=0) return ret?ret:-1;
    ret=ioctl(ul fd,UL ACCEPTMSG,&msginfo);
    if(ret<0) return ret;
    ioctl(ul fd,UL FREEMSG);
    if(msginfo.stamp==stamp)
    { if(msginfo.flg&UL BFL FAIL) return -2;
      else return 1;
    };
 };
};
```
#### Sending immediate query

Most of fieldbus area networks have one specific feature missing and in most cases impossible to implement in LAN or WAN area networks. It is ability to request and receive answer immediately after last byte of query command. This feature is defined and generalized in uLan network. Simplest case consisting of master to slave command frame and slave to master immediate reply is discussed here. As in above examples, code is divided into part which prepares and sends message and and result waiting loop. The second part should be implemented as event handling for bigger applications.

```
int send query(int ul fd,int dadr,int cmd,int flg,void *buf,int len)
\{ int ret;
  ul msginfo msginfo;
  memset(&msginfo,0,sizeof(msginfo));
  msginfo.dadr=dadr;
  msginfo.cmd=cmd;
  msginfo.flg=UL BFL M2IN|flg;
  ret=ioctl(ul fd,UL NEWMSG,&msginfo);
  if(ret<0) return ret;
  if(len)if(write(ul_fd,buf,len)!=len)
  \{ ioctl(ul_fd, UL_ABORTMSG);
    return -1;
  };
  memset(&msginfo,0,sizeof(msginfo));
  msginfo.flg=UL BFL REC|UL BFL M2IN;
  if(ioctl(ul fd,UL TAILMSG,&msginfo)<0)
  \{ ioctl(ul_fd, UL_ABORTMSG);
    return -1;
  };
  return ioctl(ul_fd, UL_FREEMSG);
};
```
Next function sends query to module dadr with command cmd and lenin bytes from buffer bufin. Destination module receives frame processes command and data and sends immediate reply frame. Data from reply frame are returned to caller as pointer \*bufout to malloced memory block. Number of received data bytes is reported as \*lenout.

int send query wait(int ul fd,int dadr,int cmd,int flg,

```
void *bufin,int lenin,void **bufout,int *lenout)
{ int stamp;
  int ret;
  int len;
  ul msginfo msginfo;
  stamp=send_query(ul_fd,dadr,cmd,flg,bufin,lenin);
  if(stamp<0) return stamp;
  while(1)
  \{ ret=ul_fd_wait(ul_fd,10);
    if(ret<=0) return ret?ret:-1;
    ret=ioctl(ul fd,UL ACCEPTMSG,&msginfo);
    if(ret<0) return ret;
    if(msginfo.stamp==stamp)
    { if(msginfo.flg&UL BFL FAIL)
        \{ioctl(ul_fd, UL_FREEMSG); return -2; };
      ret=ioctl(ul fd,UL ACTAILMSG,&msginfo);
      if(ret<0) \{ioctl(ul_fd,UL_FREEMSG); return ret;\};if(bufout&&lenout)
      { len=msginfo.len;
        if(!*bufout) *bufout=malloc(len);
        else if(*lenout<len) len=*lenout;
        if(read(ul fd,*bufout,len)!=len)
          \{iorth (ul_fd, UL_FREEMSG); return -3; \};*lenout=len;
      };
      ioctl(ul_fd, UL_FREEMSG);
      return msginfo.len;
    };
    ioctl(ul_fd, UL_FREEMSG);
  };
};
```
#### Receiving external messages

Filters must be specified to receive external messages by client. The filter specifies which messages with which source (sadr), destination (dadr) and command/message type (cmd) should be reported to application. Each client could register more filters. To prevent filters duplication in kernel client state, UL BFL NORE flag could be specified. Then repeat registration of same filter is ignored. Assignment of zero value to some of fields results in ignoring of such field when message is reported to clients.

```
ul msginfo msginfo;
memset(&msginfo,0,sizeof(msginfo));
msginfo.dadr=filt dadr;
msginfo.sadr=filt_sadr;
msginfo.cmd=filt cmd;
ret=ioctl(ul fd,UL ADDFILT,&msginfo);
if(ret<0) { printf("add filter failed\n");return ret;};
```
Application interface routines are part of provided uLan library. The library includes above discussed routines and simple **uLan** object interface communication layer implementation. uLan application to library interface is operating system independent and actual version of the library and driver can be compiled for Linux, DOS and WindowsNT/2000.

### <span id="page-15-0"></span>4.2 Query Module Type

Query for type of module with specified address returns short string describing connected module. Every **uLan** communicating device or module should implement immediate processing of UL CMD SID command. Query can be used for initial searching for all connected active modules. Next function call with previously opened driver handle returns in case of success allocated buffer filled by null terminated string describing module with module adr. Negative return value indicates error - no reply from module or other problem.

ret=ul send query wait(ul fd, module adr, UL CMD SID, UL BFL NORE |UL BFL PRQ, NULL, 0, (void\*\*)&buf, &buf len);

Example of returned string : ".mt MDET v0.4a .uP 51x .dy" String should conform to next rules :

- it should contain ".mt" tag followed by space and one word module or device type
- software version can follow after next space
- other specifications with ".xx" tags can follow

Next tags are specified:

- ".mt" module type
- ".mv" module vendor short name
- ".uP" microprocessor family, used for selection of right debugger
- ".dy" module supports dynamic address assignment

### <span id="page-15-1"></span>4.3 Network Control Messages

This one frame message of UL CMD NCS type is used for changing of module address and other network management purposes. Message processing is not strictly required for all developed modules. Same messages results in sending of reply. Reply is send as regular queued message in uLan multimaster environment, no interrupt immediate processing is necessary. Many of commands uses module unique four bytes serial number assigned by producer. It is necessary for dynamic address assignment described in next paragraph. Producer is responsible that no pair of all existing modules has same number. Main uLan serial number authority is PiKRON Ltd.[\[4\]](#page-17-0) company. When module wants to use NCS and its serial number could not be assigned, it must report serial number with the most significant byte SN3 equal to 0xFF. Random constant values for rest of serial number can sometimes help or be used for experimental devices. Next subcommands specified by the first data byte are used:

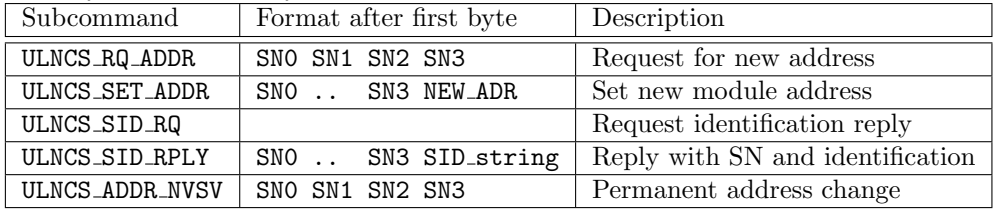

Module can send request for new address after power-up or when its find that it is not in database of dynamic address server. Message can be send to the found server or as broadcast (zero destination address). New address can be send to module at any time by server or on user request. Serial number check is critical at this phase, it ensures, that two devices with same initial address could be distinguished. Recommended initial address for devices in highly dynamic and changing environment is 0 or 99. The NCS type request for identification has two advantages over basic UL CMD SID. There is no need for all address scanning, message could be send as broadcast and then all responses could be collected. Reply contains module unique serial number. Returned string is same as for UL CMD SID. Permanent address change could be useful for static environment with devices which have no keyboard or jumpers for address selection.

## <span id="page-16-0"></span>4.4 Dynamic Address Assignment

This protocol is mainly defined for environments witch frequent changes, working modules plug and transfer between networks. It demands and uses serial number comparison, implementation of network control services UL CMD NCS command and immediate status reply command UL CMD SNST. One dynamic address server must be connected to each network and status check cycle must be repeated. Each cycle first status check message with subcommand <=3 and broadcast address serves as dynamic server address publication. Server than individually asks all known modules for status (subcommand 16) and collect this information for other purposes. After connected module receives three times server start cycle message and no status check message, it uses ULNCS RQ ADDR to request address assignment from server. For case of reconnecting of working module from one to another network, address collision could occur. Next checking prevents such situation. When module receives status query with different serial number, module address is reset to zero and address assignment request is send to the server. Serial number check could be requested as the first command of object interface message as well. This protect reception of module properties writes, reads and commands for critical time window after reconnection of module into different network and reception first status query message.

## <span id="page-16-1"></span>5 uLan Object Interface Layer

The uLan Object Interface is designed to enable flexible setting and querying of node/instrument variables/objects and for sending of commands. A message format is designed to be as short as possible, but does not compromise generality. This approach results in more complex node/instrument profile. The uLan Object Interface enables to store object descriptions directly into nodes/instruments and provides way to automatically build node profile from the descriptions.

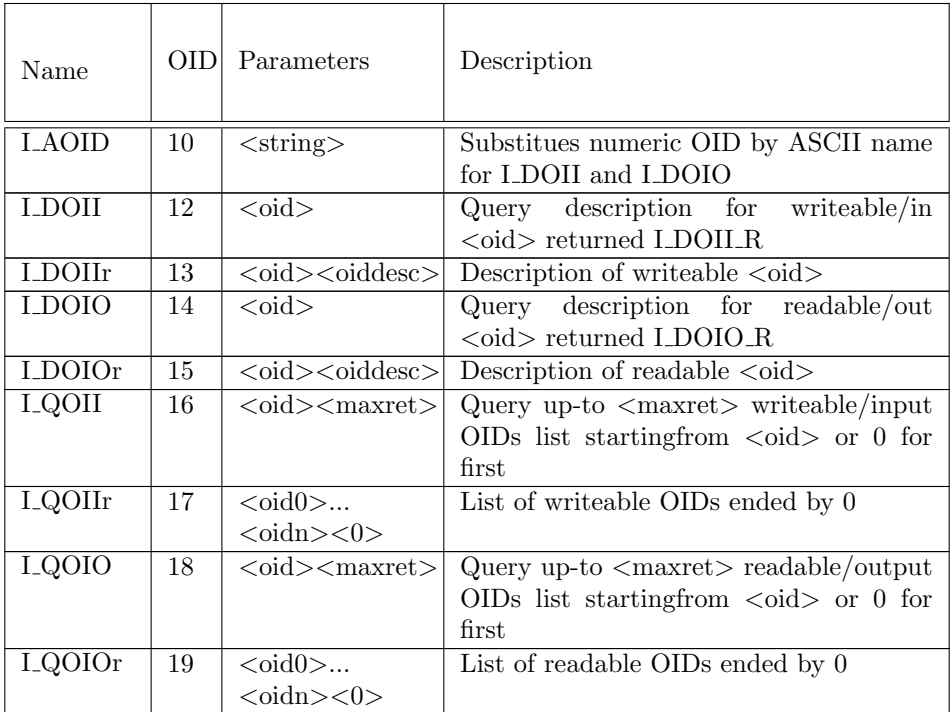

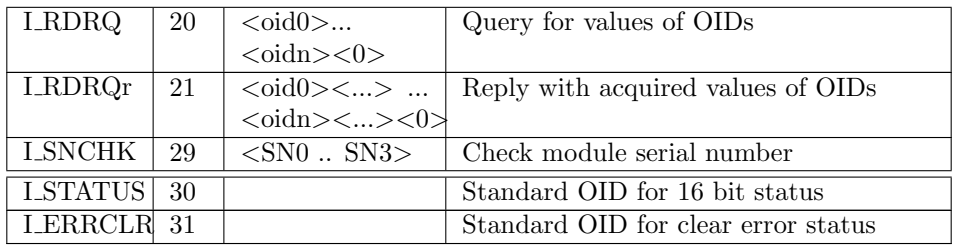

# References

- [1] Komunikan protokol uLan, Pavel Pisa [http://cmp.felk.cvut.cz/~pisa/ulan/dipl\\_kom.](http://cmp.felk.cvut.cz/~pisa/ulan/dipl_kom.html) [html](http://cmp.felk.cvut.cz/~pisa/ulan/dipl_kom.html)
- [2] Directory with older versions of uLan Driver for Linux, Pavel Pisa [http://cmp.felk.cvut.](http://cmp.felk.cvut.cz/~pisa/ulan/) [cz/~pisa/ulan/](http://cmp.felk.cvut.cz/~pisa/ulan/)
- [3] uLan Driver for Linux, Pavel Pisa [http://cmp.felk.cvut.cz/~pisa/ulan/ul\\_drv-0.6.3.](http://cmp.felk.cvut.cz/~pisa/ulan/ul_drv-0.6.3.tar.gz) [tar.gz](http://cmp.felk.cvut.cz/~pisa/ulan/ul_drv-0.6.3.tar.gz)
- <span id="page-17-0"></span>[4] PiKRON Ltd., Laboratory Instrumets Developers , <http://www.pikron.com/>